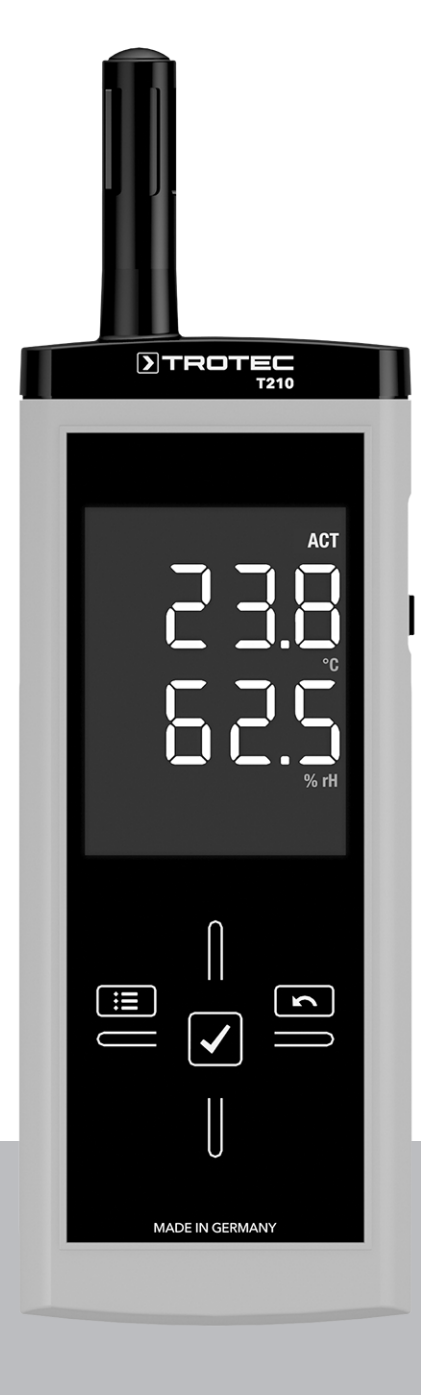

# **RU**

**РУКОВОДСТВО ПО ЭКСПЛУАТАЦИИ** ТЕРМОГИГРОМЕТР

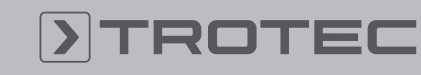

# **ROTEC**

# Оглавление

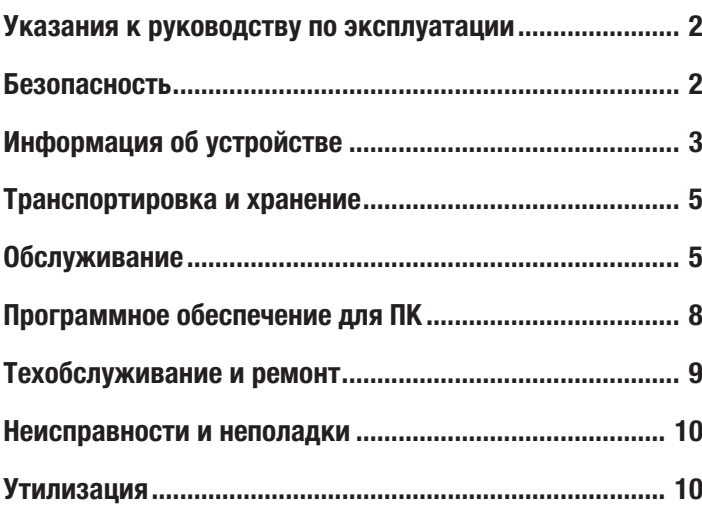

# <span id="page-1-0"></span>Указания к руководству по эксплуатации

# Символы

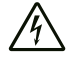

# Предупреждение об электрическом напряжении Этот символ указывает на то, что за счет электрического напряжения существуют опасности для жизни и здоровья людей.

#### Предупреждение

Сигнальное слово обозначает опасность со средней степенью риска, которая, если не предотвратить ее, может привести к смерти или тяжелой травме.

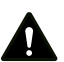

# Осторожно

Сигнальное слово обозначает опасность со средней степенью риска, которая, если не предотвратить ее, может привести к незначительной или умеренной травме.

# Указание

Сигнальное слово указывает на важную информацию (например, на материальный ущерб), но не на опасности.

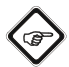

#### Информация

Указания с этим символом помогут Вам быстро и надежно выполнять соответствующие работы.

# Соблюдать руководство

Указания с этим символом указывают Вам на то, что необходимо соблюдать руководство по эксплуатации.

Актуальную редакцию руководства по эксплуатации и Декларацию о соответствии стандартам ЕС Вы можете скачать по следующей ссылке:

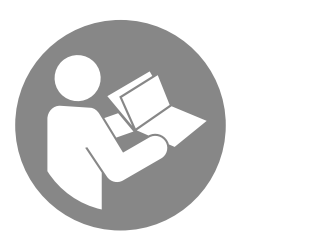

T210

# <span id="page-1-1"></span>Безопасность

Внимательно прочитайте данное руководство перед вводом в эксплуатацию / использованием и всегда храните его в непосредственной близости от места установки устройства или на самом устройстве!

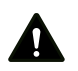

#### Предупреждение

# Прочитайте все указания по безопасности и инструкции.

Несоблюдение указаний по безопасности и инструкций может привести к поражению электрическим током, пожару и/или тяжелым травмам.

# Сохраняйте все указания по безопасности и инструкции на будущее.

Устройство разрешается использовать детям в возрасте от 8 лет, а также лицам с ограниченными физическими, сенсорными и умственными способностями или недостающими опытом и знаниями, если они находятся под контролем или были проинструктированы по безопасному использованию устройства и понимают связанные с этим опасности.

Детям запрещается играть с устройством. Очистку и техобслуживание не разрешается проводить детям без контроля.

- Не эксплуатируйте устройство во взрывоопасных помещениях.
- Не эксплуатируйте устройство в агрессивной атмосфере.
- Не погружайте устройство в воду. Не допускайте попадания жидкостей во внутреннее пространство устройства.
- Устройство разрешается использовать только в сухом окружении, но ни в коем случае не использовать его под дождем или при относительной влажности воздуха выше условий эксплуатации.
- Защищайте устройство от постоянных прямых солнечных лучей.
- Не подвергайте устройство сильной вибрации.
- Не удаляйте с устройства предупреждающие знаки, наклейки или этикетки. Поддерживайте все предупреждающие знаки, наклейки и этикетки в читаемом состоянии.
- Не открывайте устройство.
- Соблюдайте условия хранения и эксплуатации в соответствии с главой "Технические характеристики").

#### Использование по назначению

Используйте устройство исключительно для измерения температуры и влажности во внутренних помещениях. Учитывайте при этом технические характеристики и соблюдайте их.

Для того чтобы использовать устройство по назначению, используйте исключительно испытанные компанией Trotec принадлежности и испытанные компанией Trotec запчасти.

#### Использование не по назначению

Не используйте устройство во взрывоопасных зонах или для измерений в жидкостях.

Самовольные конструкционные изменения, пристройки или переоборудование устройства запрещены.

#### Квалификация персонала

Лица, использующие данное устройство, должны:

• прочитать и понять руководство по эксплуатации, в особенности, главу Безопасность.

#### Остаточные опасности

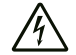

Предупреждение об электрическом напряжении

Существует опасность короткого замыкания в результате попадания в корпус жидкостей! Не погружайте устройство и принадлежности в воду. Следите за тем, чтобы в корпус не попала вода или другие жидкости.

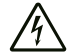

### Предупреждение об электрическом напряжении

Работы с электрическими компонентами разрешается проводить только авторизованной специализированной фирме!

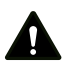

#### Предупреждение

Опасность задохнуться! Не оставляйте упаковочный материал без присмотра. Он может стать опасной игрушкой для детей.

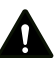

#### Предупреждение

Устройство – не игрушка и не должно попадать в детские руки.

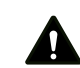

#### Предупреждение

От данного устройства могут исходить опасности, если оно используется не проинструктированными лицами, ненадлежащим образом или не по назначению! Обращайте внимание на квалификацию персонала!

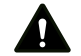

# Осторожно

Держите устройство на достаточном расстоянии от источников тепла.

#### Указание

Для того чтобы предотвратить повреждения устройства, не подвергайте его воздействию экстремальных температур, экстремальной влажности или сырости.

#### Указание

Не используйте для чистки устройства едкие и абразивные средства, а также растворители.

# <span id="page-2-0"></span>Информация об устройстве

# Описание устройства

Устройство позволяет быстро и точно определять температуру воздуха и относительную влажность во внутренних помещениях. Обе измеряемые величины показываются в режиме реального времени на цветном псевдодисплее.

Наряду с относительной влажностью, с помощью этого устройства можно определять также и другие климатические параметры, например, точку росы или абсолютное содержание воды в воздухе.

Температура может показываться в °C и °F. Для непосредственной оценки измеряемых данных в распоряжении имеются функции минимального, максимального и среднего значения. Кроме того, с помощью функции Hold можно удерживать актуальное измеряемое значение.

Датчики этого термогигрометра, расположенные в измерительной головке устройства, защищены от грязи и пыли металлическим решетчатым фильтром.

Управление осуществляется с помощью емкостной сенсорной панели управления.

Функция автоматического отключения при неиспользовании бережет батарейку.

# Иллюстрация устройства

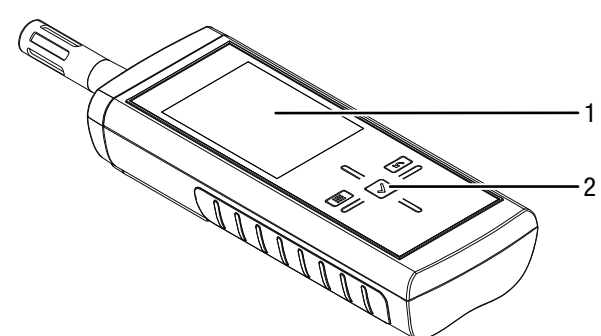

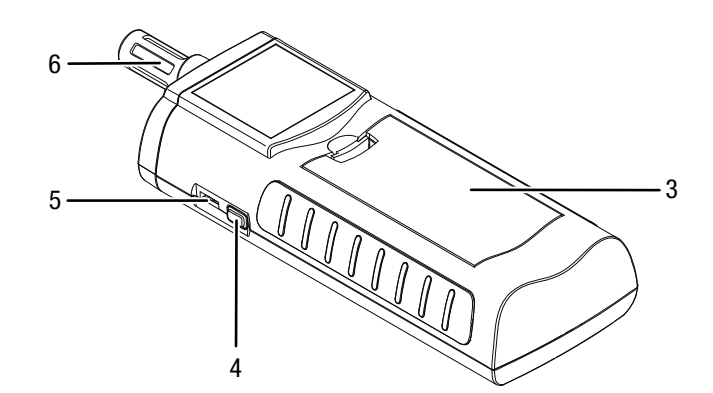

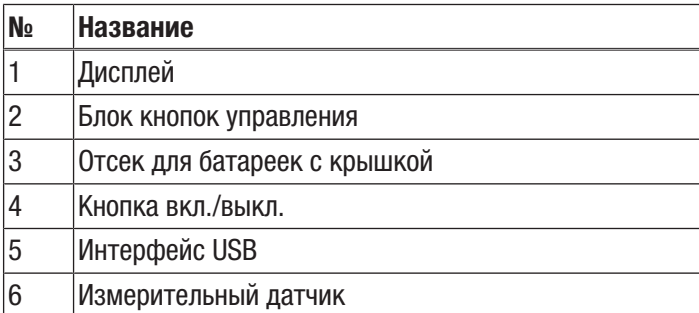

# Блок кнопок управления

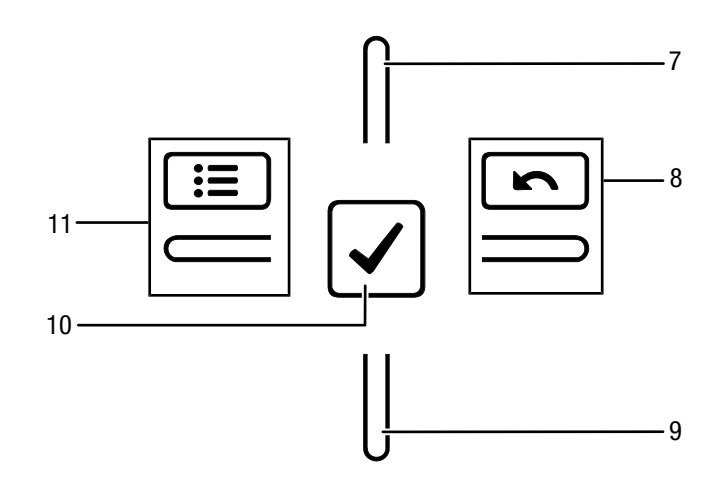

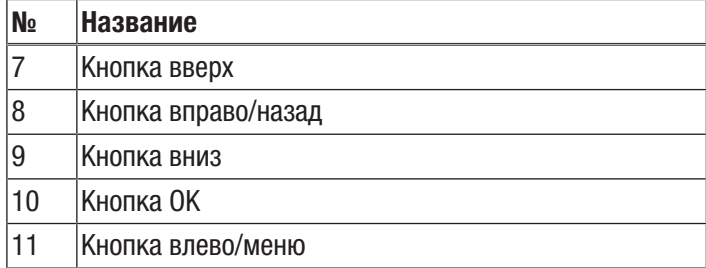

# Дисплей

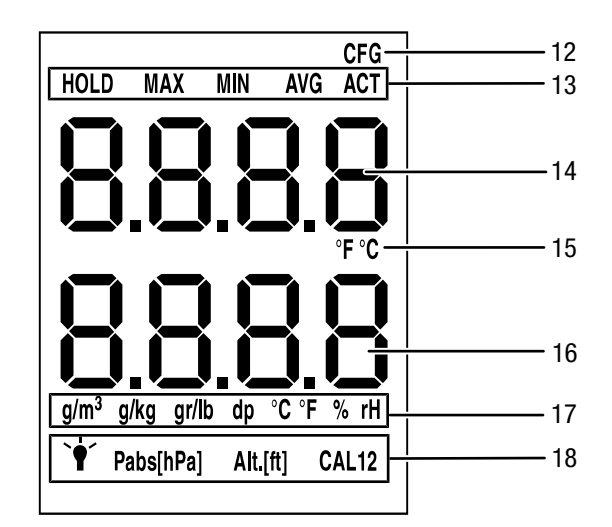

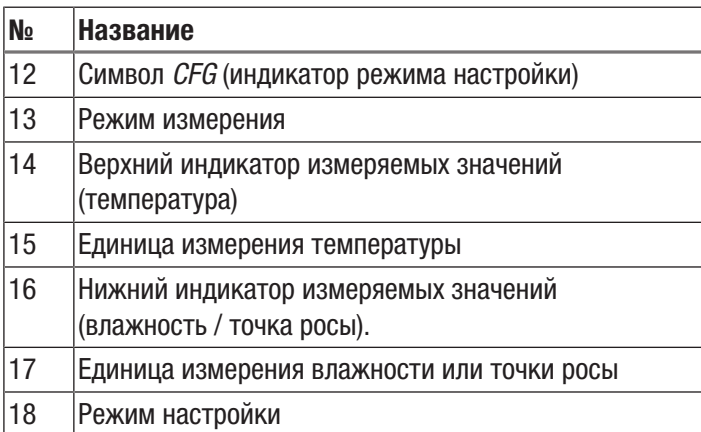

# Технические характеристики

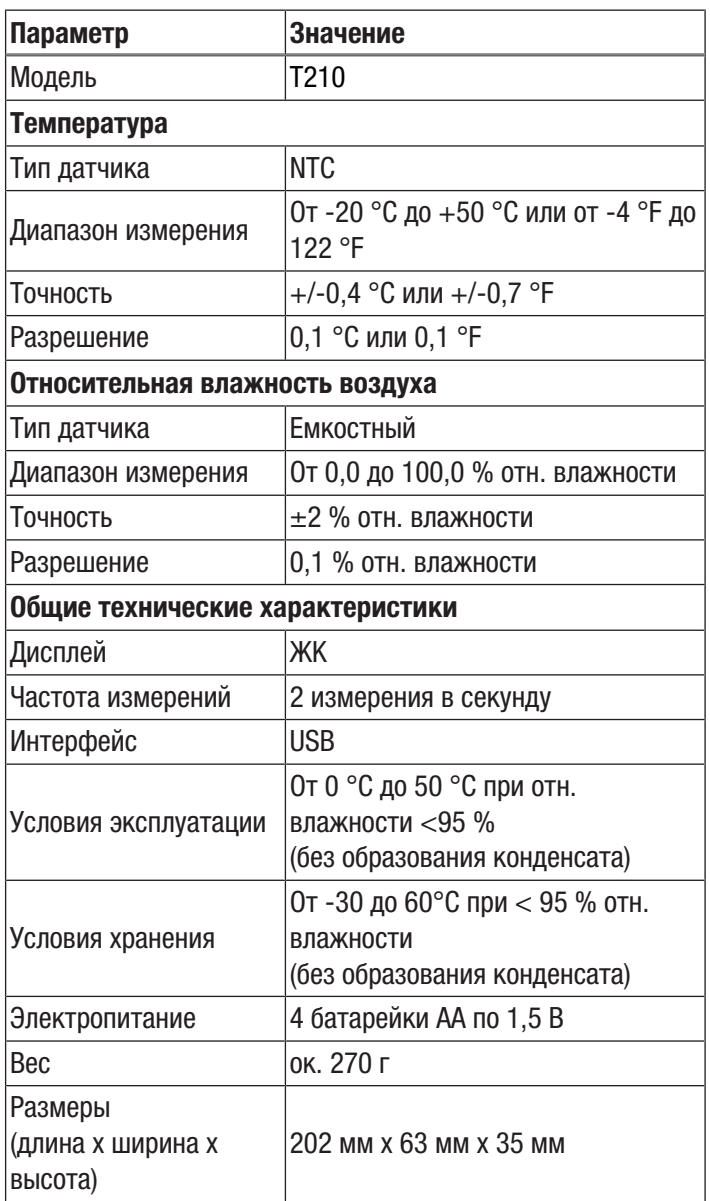

# Объем поставки

- 1 устройство Т210
- 4 батарейки на 1,5 В типа AA
- 1 протокол заводских испытаний
- 1 краткое руководство

# <span id="page-4-0"></span>Транспортировка и хранение

# Указание

Ненадлежащие хранение или транспортировка устройства могут привести к его повреждению. Учитывайте информацию о транспортировке и хранении устройства.

# Транспортировка

Транспортируйте устройство в сухом и защищенном состоянии, например, в подходящей сумке, чтобы защитить его от внешних воздействий.

# Хранение

При неиспользовании устройства соблюдайте следующие условия хранения:

- в сухом месте, защищенном от мороза и жары
- в защищенном от пыли и прямых солнечных лучей месте
- Температура хранения соответствует диапазону, указанному в главе "Технические характеристики".
- Удалить батарейки из устройства.

# <span id="page-4-1"></span>Обслуживание

# Вставка батареек

Перед первым использованием вставьте прилагаемые батарейки.

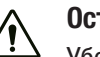

# Осторожно

Убедитесь в том, что поверхность устройства сухая и что устройство выключено.

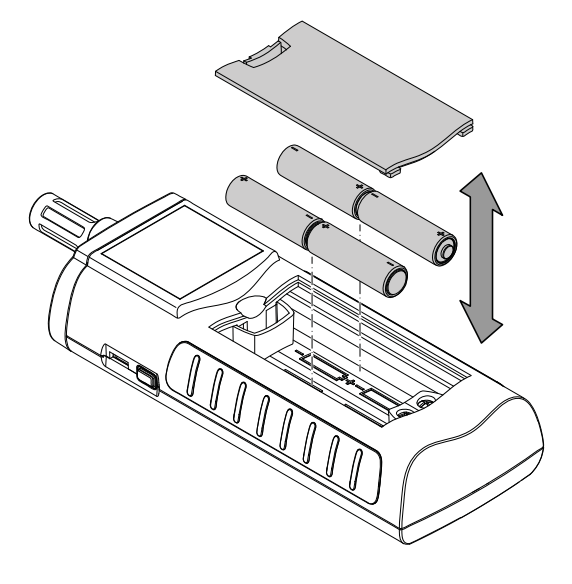

- 1. Снимите крышку отсека для батареек (3).
- 2. Вставьте батарейки в отсек для батареек, учитывая правильную полярность.
- 3. Вставьте крышку отсека для батареек (3).
	- ð Теперь можно включать устройство.

#### Включение и проведение измерения

### Указание:

Учитывайте то, что смена места расположения из холодного в теплое окружение может привести к образованию конденсата на печатной плате устройства. Этот эффект, которого невозможно избежать физически, искажает результаты измерений. В этом случае на дисплее не показываются измеряемые значения или показываются неправильные измеряемые значения. Подождите несколько минут, пока устройство не настроится на измененные условия, прежде чем проводить измерение.

Учитывайте указания по принципу измерения.

Блок кнопок управления реагирует очень чувствительно. Поэтому избегайте загрязнений панели управления, т.к. устройство может неправильно интерпретировать их как нажатие кнопок.

Перед использованием убедитесь в том, что на сенсорной панели управления нет загрязнений.

При необходимости очистите сенсорную панель управления в соответствии с главой *Очистка устройства*.

- 1. Нажмите кнопку вкл./выкл (4), так чтобы раздался звуковой сигнал.
	- ð Устройство проводит короткое самотестирование.
	- $\Rightarrow$  На дисплее появляется название устройства и версия встроенного программного обеспечения.
	- $\Rightarrow$  На дисплее показывается уровень зарядки батарейки.
	- ð Устройство готово к работе.
	- ð Индикация единиц измерения соответствует настройкам последнего использования.
- 2. Выберите необходимый режим измерения.
- 3. Направьте устройство на зону измерения. ð Показываются измеряемые значения.

# Блокировка кнопок

- 1. Во время работы нажмите кнопку (4).
	- ð Устройство издает писк.
	- ð На дисплее показывается сообщение *LoC on*.
	- $\Rightarrow$  Блокировка кнопок активна.
- 2. Еще раз нажмите кнопку вкл./выкл (4).
	- ð Устройство издает писк.
	- ð На дисплее показывается сообщение *LoC oFF*.
	- $\Rightarrow$  Блокировка кнопок больше не активна.

#### Режим настройки

- 1. Нажмите кнопку влево/меню (11) примерно на 2 секунды.
	- ð Устройство издает писк.
	- ð Вверху справа показывается символ *CFG* (12).
- 2. С помощью блока кнопок управления (2) выберите нужную опцию.

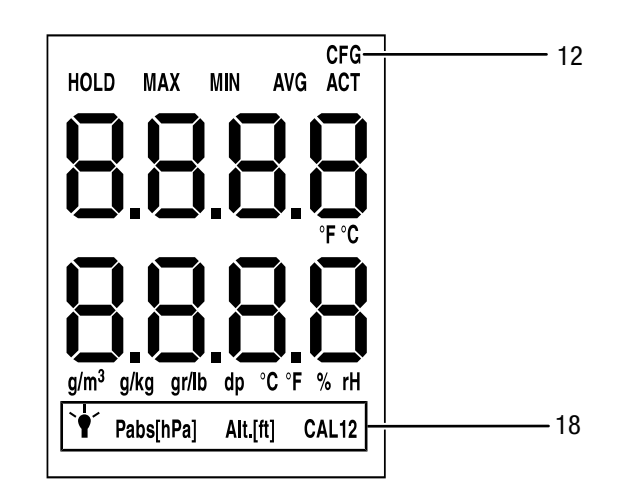

С помощью *CAL* можно провести одноточечную калибровку для выбранных индикаторов датчиков. Все датчики уже откалиброваны на заводе-изготовителе и имеют соответствующую характеристику заводской калибровки. При одноточечной калибровке путем задания значения согласования (смещения) проводится сдвиг кривой калибровки, который действителен для всего диапазона измерений! Вводимое смещение – это значение, на которое смещается кривая калибровки.

# Пример:

Показываемое значение всегда слишком высокое на 5 => Изменение смещения для этого измерительного канала на -5.

В заводской настройке значение смещения составляет 0.0.

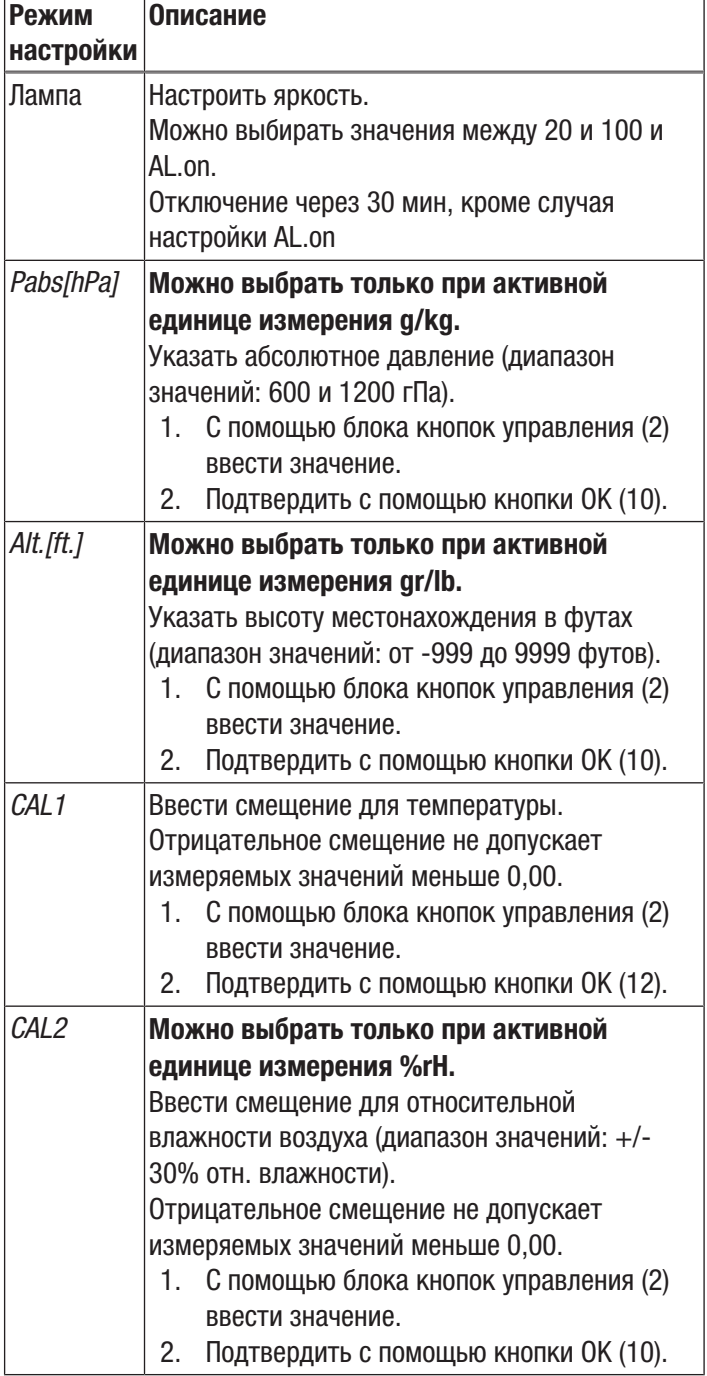

# Настройка индикатора температуры

Температура может показываться в градусах Цельсия (°C) или Фаренгейта (°F).

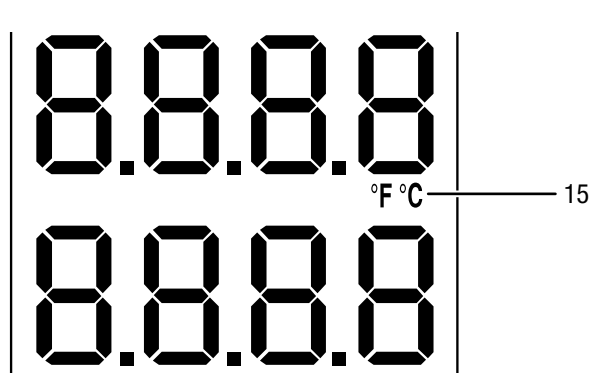

- 1. Нажмите кнопку вверх (7), чтобы выбрать °C или °F.
	- $\Rightarrow$  Температура показывается в выбранной единице измерения.
	- $\Rightarrow$  Единица измерения (15) показывается на дисплее (1).

# Настройка индикатора влажности

Влажность может показываться в %rH, g/m<sup>3</sup>, g/kg и gr/lb, а точка росы в dp °C и dp °F.

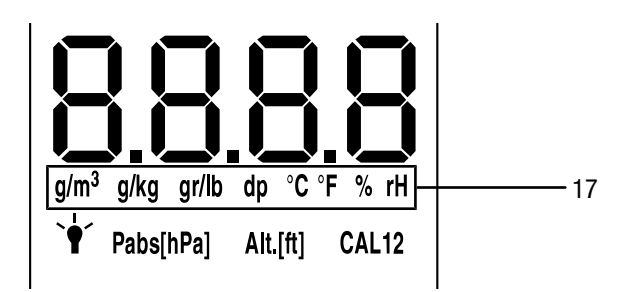

- 1. Нажмите кнопку вниз (9), пока не будет показываться нужная единица измерения.
	- ð Влажность или точка росы показывается в выбранной единице измерения на нижнем индикаторе измеряемых значений (16).
	- $\Rightarrow$  Единица измерения (17) показывается на дисплее (1).

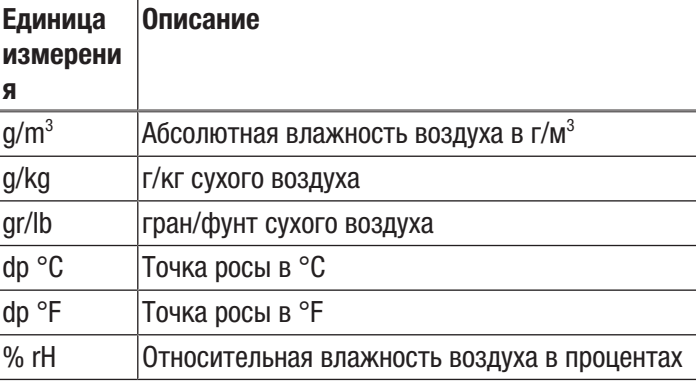

# Режим измерения

- 1. Нажмите кнопку вправо/назад (8) или кнопку влево/ меню (11), пока не будет показываться нужный режим измерения.
- 2. Выбранный режим измерения (13) показывается на дисплее (1).

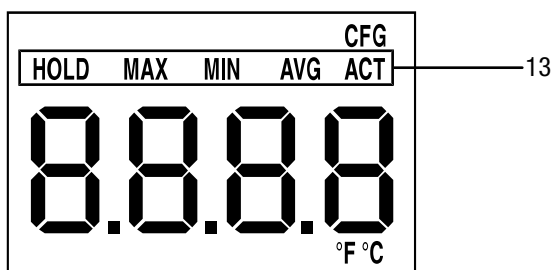

Устройство имеет следующие режимы измерения:

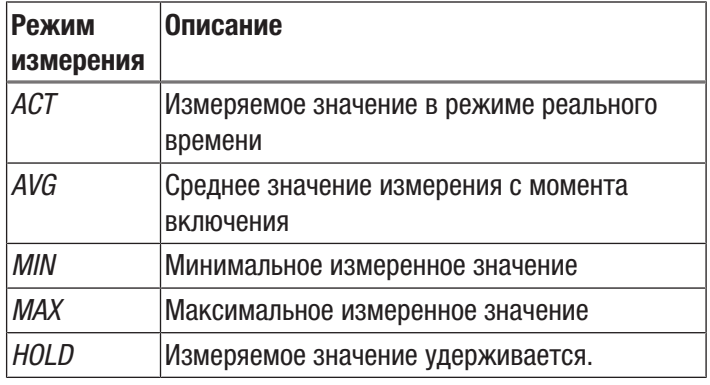

# Удержание измеряемого значения

- 1. Установите режим измерения на HOLD.
	- ⇒ Актуальное измеряемое значение удерживается и показывается.
	- ⇒ Устройство будет удерживать это значение, пока не будут сброшены измеряемые значения или не включено устройство.

# Сброс измеряемых значений

- 1. Нажмите кнопку ОК (10) примерно на 2 секунды.
	- $\Rightarrow$  Все сохраненные до этого измеряемые значения режимов измерения AVG, MIN, MAX и HOLD сбрасываются.
	- $\Rightarrow$  Все сохраненные до этого измеряемые значения режимов измерения AVG, MIN, MAX и HOLD сбрасываются.

# Сохранение измеряемого значения

Учитывайте то, что сохранение измеряемых значений на самом устройстве невозможно. Для того чтобы сохранить измеряемые значения, устройство с помощью кабеля USB должно быть подключено к ПК с программным обеспечением MultiMeasure.

- 1. Нажмите кнопку ОК (10).
	- $\Rightarrow$  Показываемое измеряемое значение сохраняется в программном обеспечении.

Дополнительную информацию Вы найдете в справочном тексте программного обеспечения MultiMeasure Studio.

# Интерфейс USB

Устройство можно соединить с ПК с помощью интерфейса USB (5). См. главу Программное обеспечение для ПК.

# Выключение

1. Удерживайте кнопку вкл./выкл. (4) примерно 3 секунды нажатой, пока не раздастся звуковой сигнал. ⇒ Устройство выключается.

# <span id="page-7-0"></span>Программное обеспечение для ПК

Используйте программное обеспечение для ПК MultiMeasure Studio Standard (бесплатная стандартная версия) или MultiMeasure Studio Professional (платная профессиональная версия, необходим аппаратный ключ), позволяющее проводить анализ и визуализацию Ваших результатов измерений. Только с помощью этого программного обеспечения для ПК и аппаратного USB-ключа TROTEC® (Professional) можно использовать все возможности конфигурирования и визуализации, а также другие функции устройства.

#### Предпосылки для установки

Убедитесь в том, что выполнены следующие минимальные требования, для установки программного обеспечения для ПК MultiMeasure Studio Standard или MultiMeasure Studio Professional:

- Поддерживаемые операционные системы (32-или 64битовая версия):
	- Windows XP or Service Pack 3
	- Windows Vista
	- Windows 7
	- $-$  Windows 8
	- $-$  Windows 10
- Требования к программному обеспечению:

- Microsoft Excel (для просмотра сохраненных Excelдокументов)

- Microsoft .NET Framework 3.5 SP1 (при необходимости автоматически устанавливается во время установки программного обеспечения для ПК)

- Требования к аппаратным средствам:
	- Скорость процессора: мин. 1.0 ГГц
	- Разъем USB
	- Подключение к Интернету
	- Оперативная память мин. 512 Мб
	- Память на жестком диске мин. 1 Гб
	- Опционально: аппаратный USB-ключ TROTEC® (Professional) для использования профессиональной версии программного обеспечения для ПК

# Установка программного обеспечения для ПК

- 1. Скачайте актуальное программное обеспечение для ПК из Интернета. Для этого выйдите на сайт www.trotec.de. Щелкните по Service, затем по Downloads и Software. Выберите из списка MultiMeasure Studio Standard. Обратитесь в сервисную службу компании TROTEC<sup>®</sup>, если Вы хотите использовать опциональную профессиональную версию программного обеспечения для ПК MultiMeasure Studio Professional (аппаратный ключ).
- 2. Запустите установку двойным щелчком по скаченному файлу.
- 3. Следуйте указаниям мастера установки.

# Запуск программного обеспечения для ПК

1. Соедините устройство и Ваш ПК с помощью входящего в объем поставки соединительного кабеля USB.

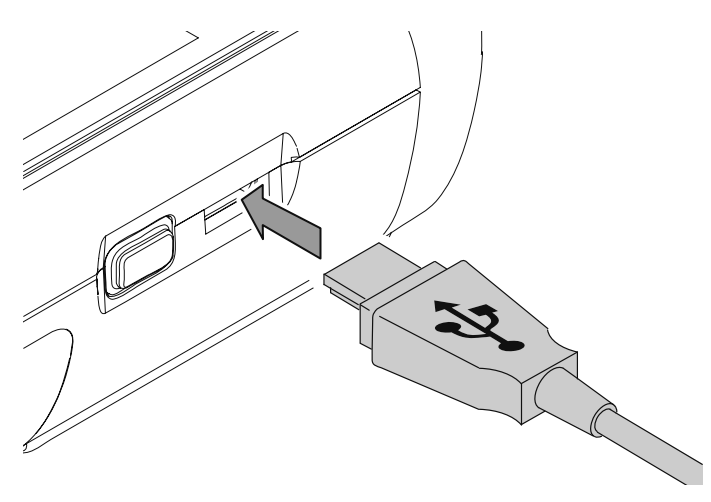

# **Указание**

Шаг 2 необходимо выполнить только в том случае, если Вы хотите использовать профессиональные функции программного обеспечения.

Если Вы хотите использовать стандартные функции программного обеспечения, то перейдите к шагу 3.

2. Для активации профессиональных функций соедините аппаратный USB-ключ TROTEC<sup>®</sup> со свободным разъемом USB на ПК.

- Аппаратный USB-ключ TROTEC<sup>®</sup> (Professional) автоматически распознается операционной системой.  $-$  Если Вы соединяете аппаратный USB-ключ TROTEC<sup>®</sup> (Professional) с Вашим ПК после запуска программного обеспечения для ПК, то щелкните в программном обеспечении для ПК по пункту меню Parameter. Затем щелкните по символу USB (проверка аппаратного ключа), чтобы считать аппаратный USB-ключ TROTEC® (Professional).

3. Включите устройство (см. главу Включение и проведение измерения).

Запустите программное обеспечение MultiMeasure 4. Studio. В зависимости от метода активации Вас попросят ввести выданный Вам код доступа в соответствующую маску. Только после этого ключ активируется для использования соответствующих профессиональных инструментов программного обеспечения.

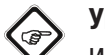

# **Указание**

Информацию об использовании программного обеспечения MultiMeasure Studio Вы найдете в справочном тексте программного обеспечения.

# <span id="page-8-0"></span>Техобслуживание и ремонт

# Замена батареек

Замените батарейки, если при включении показывается сообщение Batt lo или если устройство больше не включается.

См. главы Обслуживание, Вставка батареек.

# Чистка

Очищайте устройство увлажненной, мягкой, неворсящейся салфеткой. Следите за тем, чтобы в корпус не попала влага. Не используйте для смачивания салфетки спрей. растворители, спиртосодержащие и абразивные чистящие средства, а пользуйтесь только чистой водой.

# **Ремонт**

Не производите никаких изменений устройства и не вставляйте никаких запчастей. Для ремонта или проверки устройства обратитесь к производителю.

# <span id="page-9-0"></span>Неисправности и неполадки

Устройство было неоднократно проверено во время производства на безупречное функционирование. Если все же возникнут неисправности, то проверьте устройство, как описано ниже.

#### Устройство не включается:

- Проверьте уровень зарядки батареек. Замените батарейки, если при включении показывается сообщение *Batt lo*.
- Проверьте правильность расположения батареек. Проследите за правильной полярностью.
- Ни в коем случае не проводите электрическую проверку самостоятельно, а обратитесь для этого в сервисную службу компании TROTEC®.

# <span id="page-9-1"></span>Утилизация

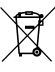

Символ зачеркнутого мусорного ведра на отслужившем свой срок электрическом и электронном устройстве говорит о том, что по окончании его срока службы его нельзя выбрасывать в бытовой мусор. Для бесплатного возврата вблизи Вас в распоряжении имеются контейнеры для отслуживших свой срок электрических и электронных устройств. Адреса Вы можете получить в Вашем городском или коммунальном управлении. Вы можете также на нашем веб-сайте получить информацию о других созданных нами возможностях возврата.

В результате раздельного сбора отслуживших свой срок электрических и электронных устройств должны быть достигнуты повторное использование, утилизация материалов и другие формы утилизации отслуживших свой срок устройств, а также предотвращены негативные последствия при утилизации возможно содержащихся в устройствах опасных материалов на окружающую среду и здоровье людей.

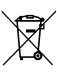

Батарейки и аккумуляторы не выбрасываются в бытовой мусор, а в Европейском Союзе – согласно Директиве 2006/66/EG ЕВРОПЕЙСКОГО ПАРЛАМЕНТА И СОВЕТА от 06 сентября 2006 года по батарейкам и аккумуляторам – подвергаются квалифицированной утилизации. Просим утилизировать батарейки и аккумуляторы в соответствии с законодательными положениями.